## 平成20年度 花巻市立石鳥谷中学校 第一学年 技術・家庭科「情報とコンピュータ・コンピュータの利用」

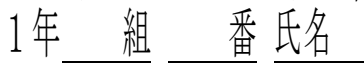

このテストでは「『コンピュータの利用』の学習」を理解ができたかを調査します。

- 1 文書処理について,次の問いに答えなさい。
- (1) 次の文書処理ソフトウェア (Word) の画面の図をみて、問題文①, ②に書かれた操作をそ れぞれ行うには,メニューバーのどの項目から始めればいいかを,下の語群から選び,記号で 答えなさい。

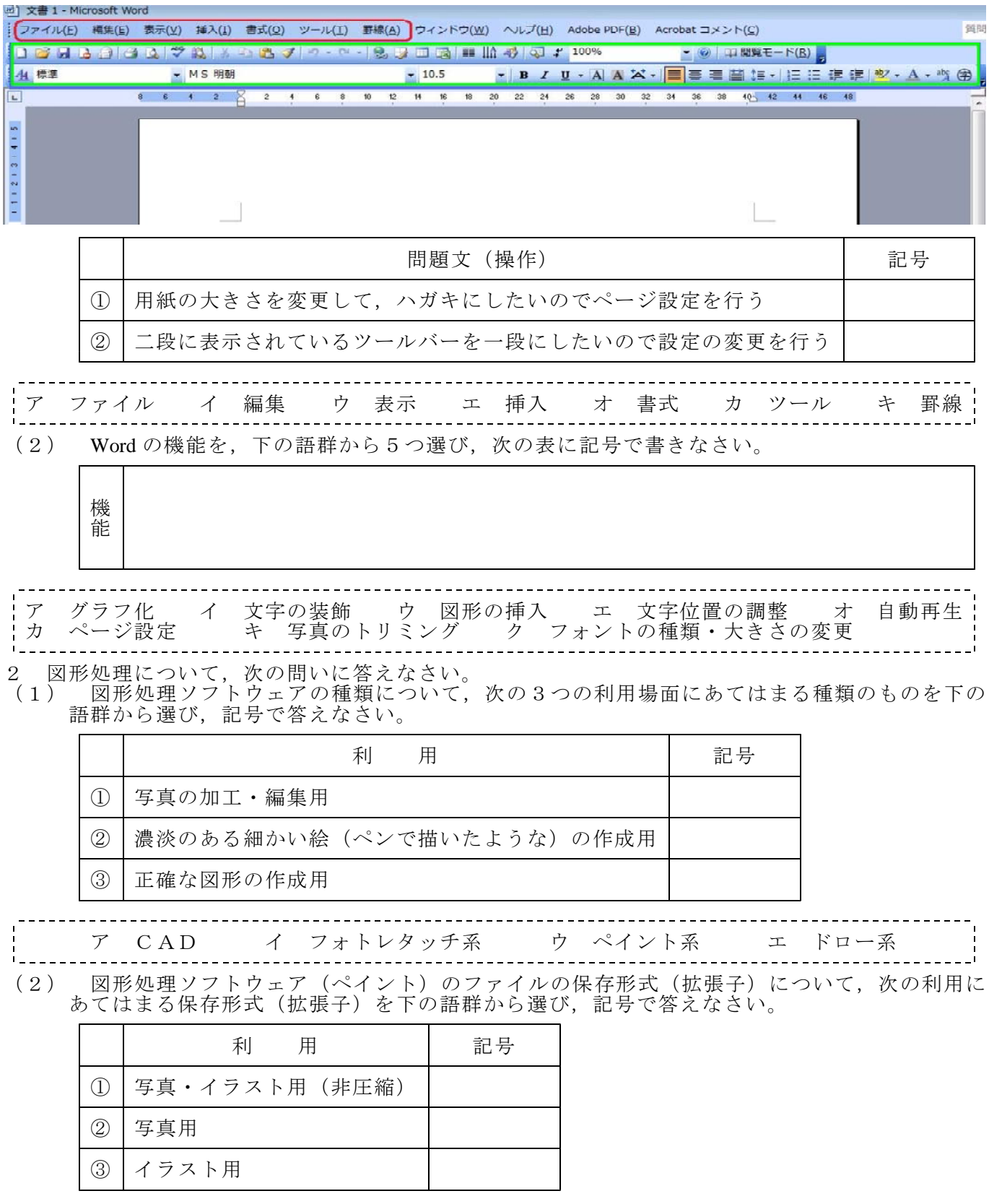

 $\mathcal{T}$  JPEG: $\mathcal{V}^* \times \mathcal{N}^*$  (.jpg)  $\mathcal{V}$  Bitmap: $\mathcal{E}^* \times \mathcal{V}^*$  (.bmp)  $\mathcal{V}$  MPEG: $\mathcal{I} \wedge^* \mathcal{V}^*$  (.mpg)  $\mathcal{F}$  GIF: $\mathcal{V}^* \mathcal{I}$  (.gif), PNG: $\mathcal{E}^* \vee \mathcal{V}^*$  (.mpg) エ ジフ( , ピング( ) GIF: .gif PNG: .png )

- 3 表計算処理について、次の問いに答えなさい。
- (1) 次の文章は,表計算処理ソフトウェアの特徴や機能につ いて書いたものです。 文頭の問題番号(①~③)に,正しい場合には○を,間 違っている場合には×を書きなさい。
	- ① セルにデータ(数値)を入力すると,全て自動で計算 図1 されて,一瞬にして結果が出る。
	- ② 計算式を入力しておくと,データ(数値)を変えた場 合に,計算結果もそれに合わせて変化する。
	- ③ 計算式はコピーをして使うと,入力の手間が省けるが 計算する範囲については確認した方がよい。

図2

 $(2)$  右上の図1と図2はどちらかが Excel の画面の一部分で す。Excel の画面を選んで答えなさい。また、それを選んだ理由を簡単に書きなさい。

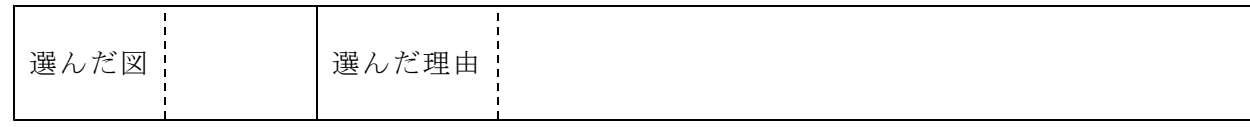

(3) 右の図3の表について,平均の計算を関数で行う場合,次の式が正 しい場合には式の先頭の□に○を,間違っている場合には×を記入し 間違っている部分に下線を引いて,その下に正しい式を書きなさい。

 $\Box$  AVERAGE (B2  $\sim$  B6) =

 $\forall$ -B |時間(分)  $\overline{2}$  $\overline{\blacksquare}$  $\overline{3}$ 洞目 3 Ξ  $\frac{1}{5}$  $\overline{4}$ 回目 四回目  $\overline{2}$  $\,$  5  $\,$  $6\phantom{1}6$ 五回目 7 平均  $3.6$ 図3

(4) グラフの作成の手順が示される「グラフウィザード」のアイコンを下のツールバーの図から みつけて、図に直接○印を書き込みなさい。

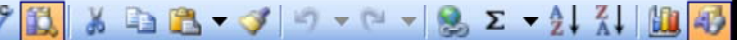

(5) Excelの2つの特徴と5つの機能を、それぞれ下の語群から選び、次の表に書きなさい。

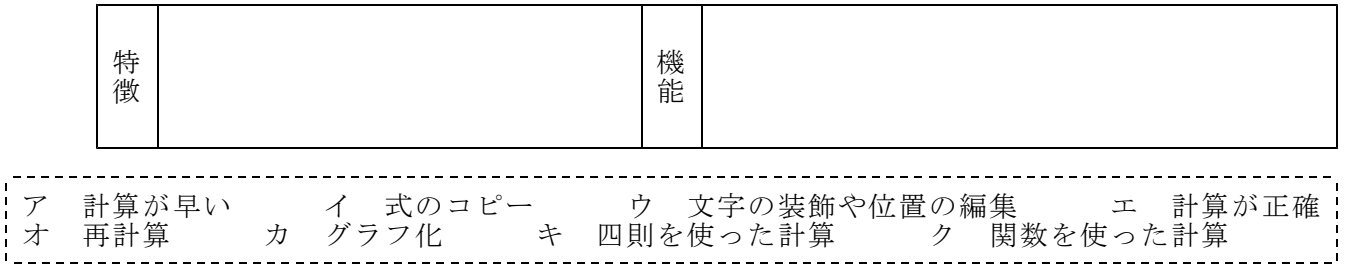

4 データベース処理について、次の問いに答えなさい。

신

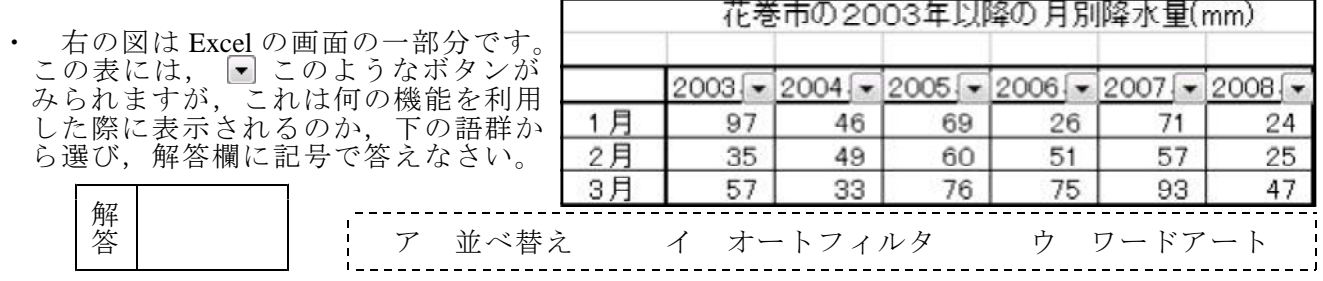

- 5 プレゼンテーション用ソフトウェア (PowerPoint) について、次の問いに答えなさい。
	- 次の文章は、PowerPoint の特徴や機能について書いたものです。文頭の問題番号(1)~4)に 正しい場合には○を,間違っている場合には×を書きなさい。
	- (I) PowerPoint のスライドには文字しか表示できない。
	- ② PowerPoint のスライドは『画面から飛び出すように』立体的に見せることが簡単にできる。
	- 3 PowerPoint のスライドは順番を変えたり、コピーをして増やしたりすることができる。
	- (4) PowerPoint のスライドは【アニメーションの設定】で表示のしかたや切り替え方に動きを付 けることができる。

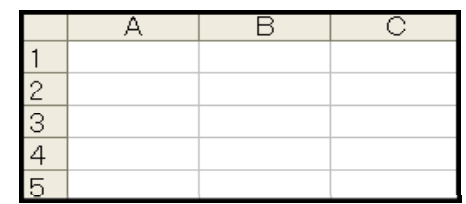